## Delta Tips

NMDT\_0043

## Data Slate (Part 6)

180222\_1 NMR data processing software Delta NMR Software v5.0

## < How to align multiple spectra variously >

Data Slate can display multiple spectra in various ways. 1D and/or 2D spectra can be aligned horizontally, vertically and in boxes.

★ Refer to NMDT\_0025 for the display function of multiple spectra in one Data Slate window.

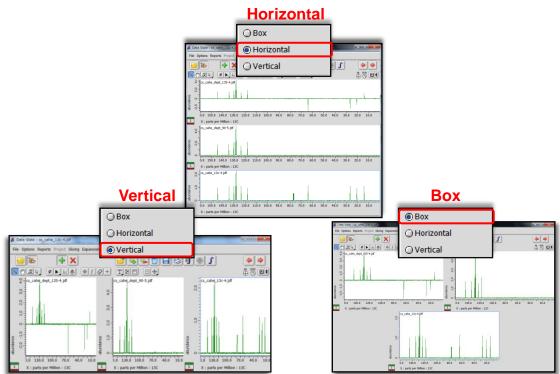

Select **Options – Box** (**Horizontal** or **Vertical**) to change the alignment of the multiple spectra.

In the example below, three spectra are displayed in the **Box** mode.

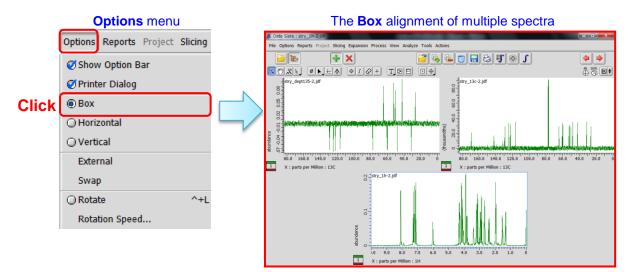

## JEOL RESONANCE